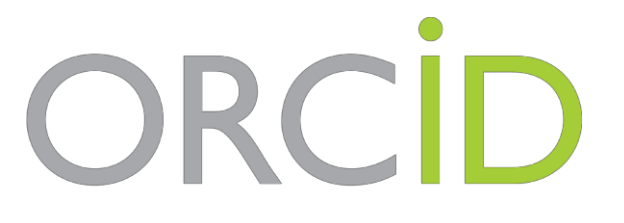

**Connecting Research** and Researchers

# COS'È **ORCID**

## • COME SINCRONIZZARLO CON **SCOPUS**

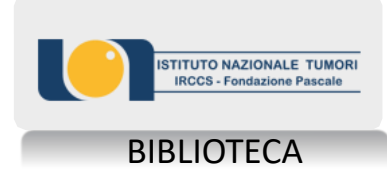

**Connecting Research** and Researchers

ORCID

### Che cos'è **ORCID**?

È uno strumento che individua ogni ricercatore in maniera univoca (affidandogli un "codice") per consentire un efficace collegamento tra le banche dati che ne catalogano la produzione scientifica

Link <http://orcid.org/>

Per **registrarsi** a ORCID: <https://orcid.org/register>

**Connecting Research** and Researchers

- $\checkmark$  Disambiguazione degli autori
- $\checkmark$  Corretta attribuzione dei lavori di ricerca
- $\checkmark$  Finalmente un calcolo degli indicatori bibliometrici attendibile!
- $\checkmark$  Corretta affiliazione
- Sincronizzazione con *Scopus*
- $\checkmark$  Portabilità del proprio CV scientifico (progetti, brevetti, pubblicazioni, peer-review…)
- $\checkmark$  Submission di un paper
- Obbligatorio per l'ANVUR e Commissione Europea per H2020 e *Horizon Europe*

### Una volta registrato in ORCID potrai compilare diversi campi

ISTITUZIONI CHISIAMO AIUTO

 $\blacktriangleright$  Prodotti (0 of 0)  $\circledast$ 

Non è stato inserito alcun prodotto, Add works.

RICERCATORI

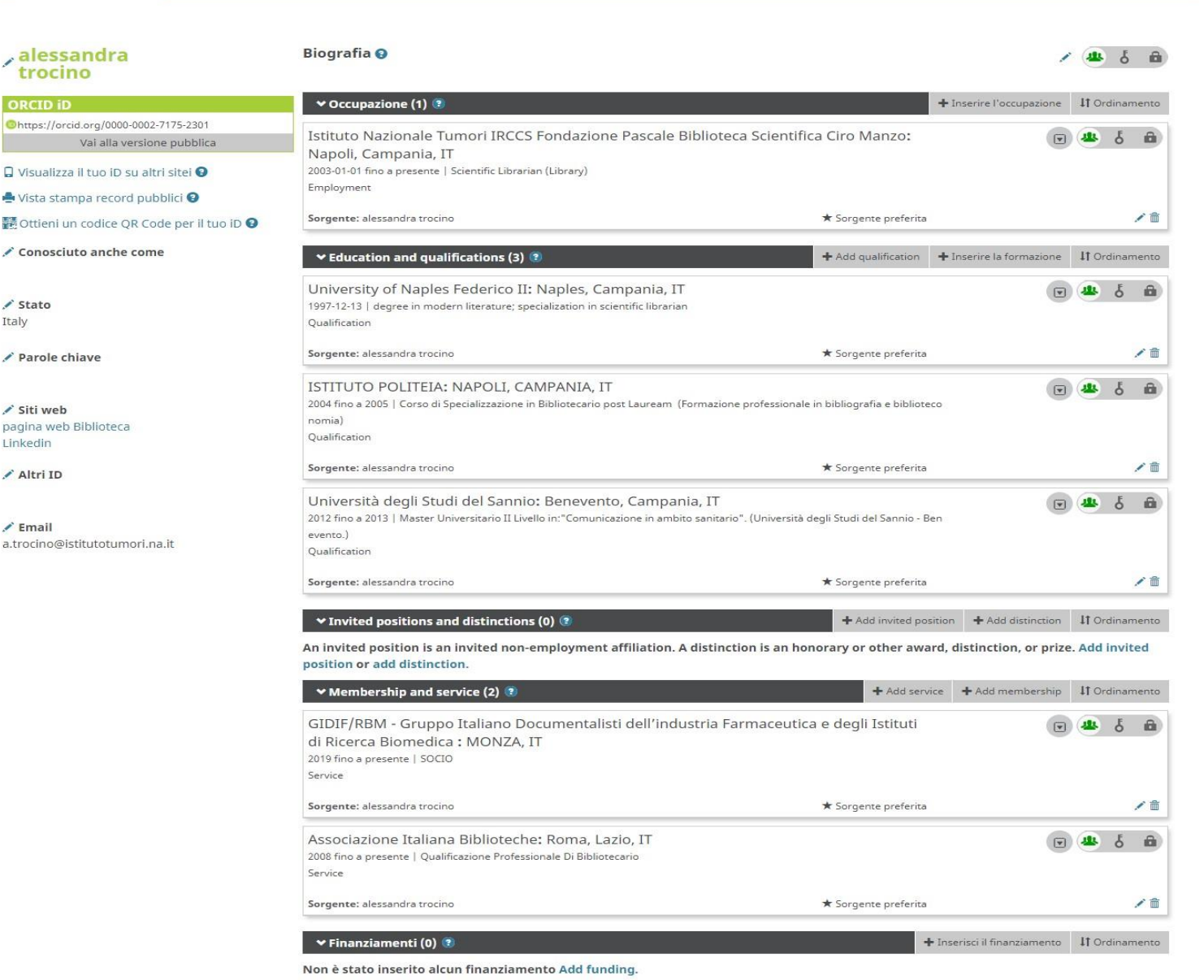

+ Aggiungi dei lavori | 11 Ordinamento

**2**

Identificativo ORCID Vie n e asse g nato automaticamente all'atto di registrazione in O R CID

### **3**

Clic c and o sul sim b olo della m ati t a è p o ssibil e com pila re i c ampi des cri tti

Alla voc e *siti web* è p o ssibil e in dic a re i p ropri a c cou nt di social networking (researchgate, twitter, facebook, linkedin...)

Alla voce Altri ID trovi tutti gli identificativi c o n cui il t uo OR CID è sin c roniz zat

**pe r la si n c ronizz azi o n e c on S copu s prosegui con la lettura delle slides**

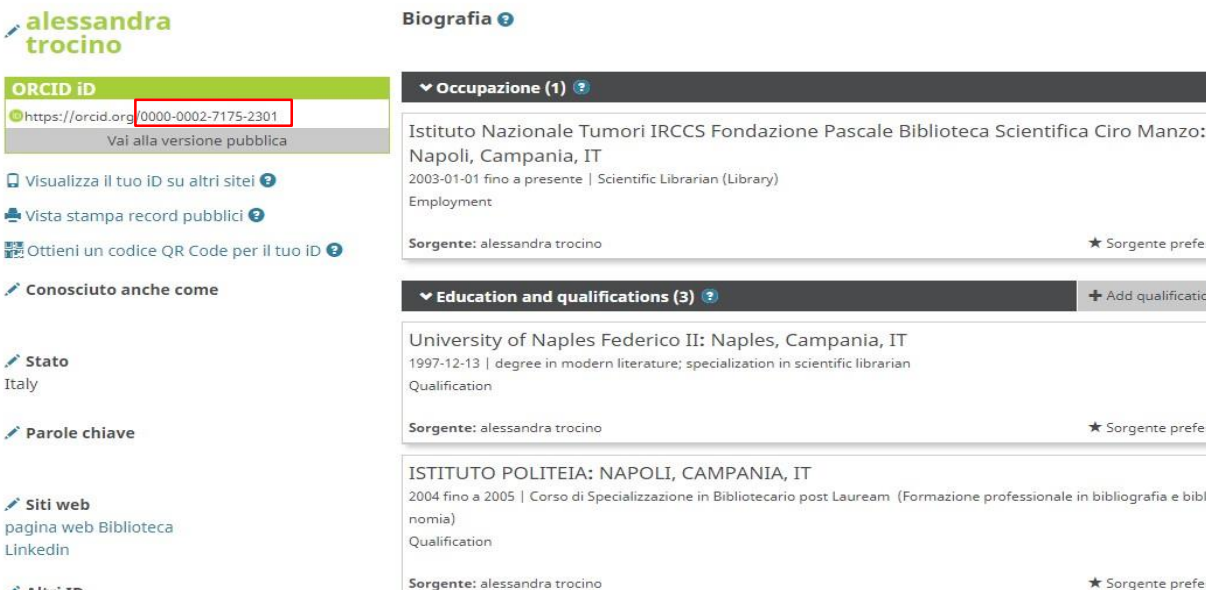

ORCI **Ohttps:** 

 $Q$  Visua

Italy

 $\vee$  Prodotti (0 of 0) (2)

Non è stato inserito alcun prodotto, Add works.

lifications (3)

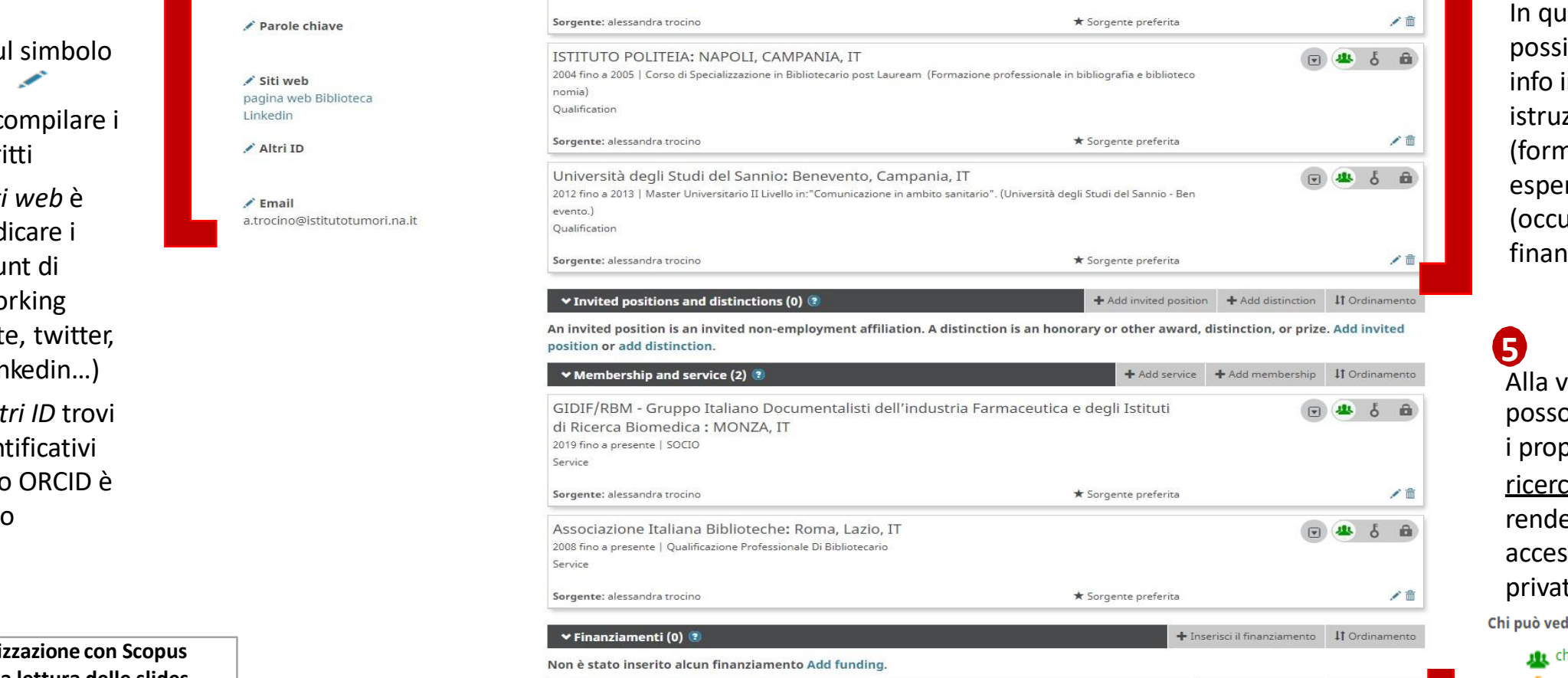

+ Aggiungi dei lavori | IT Ordinamento

而

Qui è possibile scegliere se rendere il profilo pubblico, accesso limitato, ecc Chi può vederlo? **IL** chiunque Parti fidate, meritevoli di fiducia

**4**

**A** solo io

**1**

+ Inserire l'occupazione | IT Ordinamento

+ Add qualification + Inserire la formazione | IT Ordinamento

★ Sorgente preferita

趣  $\delta$ 

同县

∕≡

 $\delta$  $\mathbf{a}$ 

> est a s ezione è p o ssibil e a ggiun g e r <sup>e</sup> le info in merito a istruzione (formazione), esperienze lavorative (occupazione),<br>finanziamenti ricevuti

### 4 **5**

Alla voce **Prodotti**, si possono inserire i propri lavori di ricerca, scegliendo se r enderli pubblici, ad accesso limitato o privati Chi può vederlo? **AL** chiunque

5

solo io

Parti fidate, meritevoli di fiducia

ORCID

**Connecting Research** and Researchers

Se hai appena creato il tuo profilo **ORCID** e vuoi popolarlo di pubblicazioni, ti consigliamo di **effettuare la sincronizzazione al database citazionale** *Scopus*

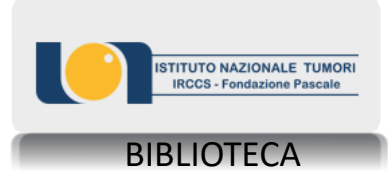

ORCID

**Connecting Research** and Researchers

# **ORCID** e **SCOPUS**: Sincronizzare i profili

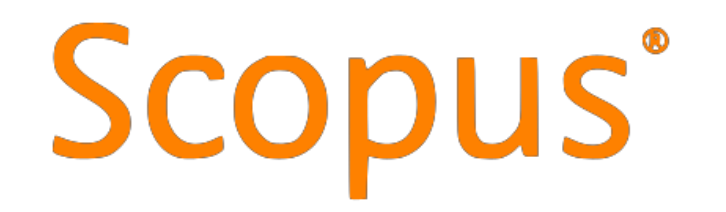

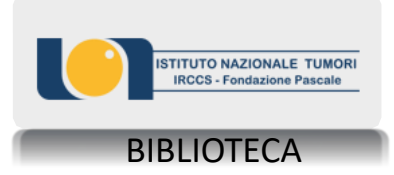

#### Ecco come appare il proprio profilo in **Scopus**

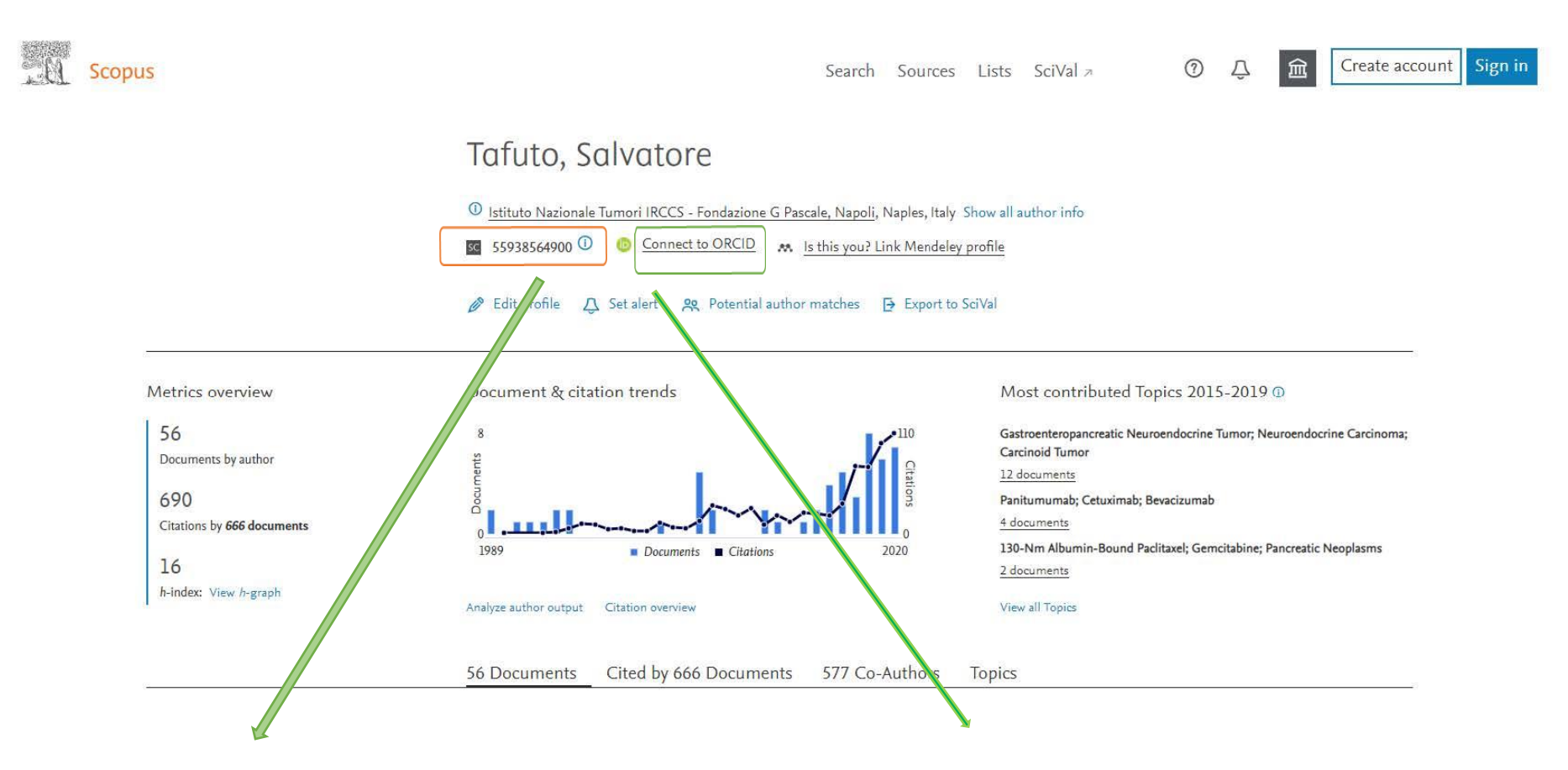

Questo è lo **Scopus ID** che viene assegnato automaticamente da Scopus nel momento in cui il database indicizza per la prima volta una pubblicazione a nome dell'autore. Non è necessario quindi registrarsi a Scopus per avere uno Scopus ID

Per sincronizzare il profilo Scopus con quello **ORCID** è necessario cliccare su *Connect to ORCID (OVVIAMENTE BISOGNA AVERE UN CODICE ORCID)* e seguire la procedura guidata